Discrete representations of geometric objects:

Features, data structures and adequacy for dynamic simulation.

Part II: Levelsets & implicit surfaces

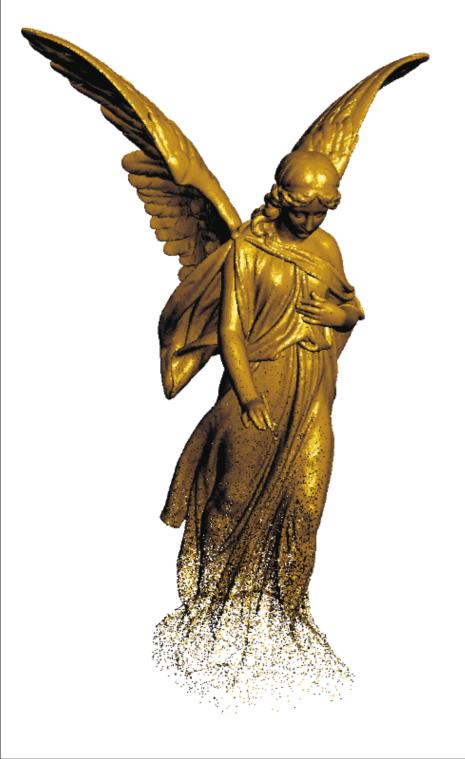

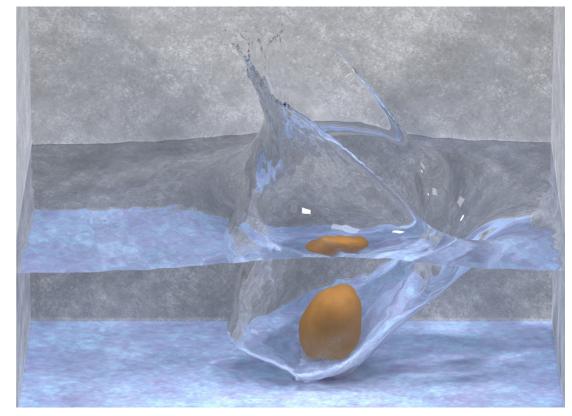

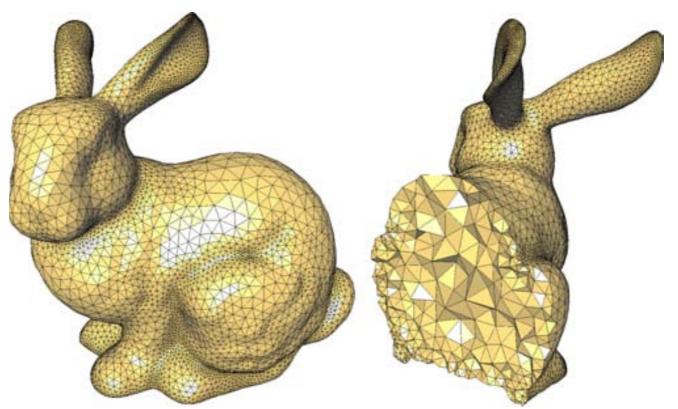

- Motivation
  - √ Accelerated geometric queries for problems such as:
    - $\rightarrow$  Is a point (x\*,y\*) inside the object?
    - ⇒ Is a point  $(x^*,y^*)$  within a distance of  $d^*$  from the object surface?
    - $\rightarrow$  What is the point on the surface which is *closest* to the query point ( $x^*,y^*$ )?

- Motivation
  - √ Easy modeling of motions that involve topological change, e.g. shapes splitting or merging

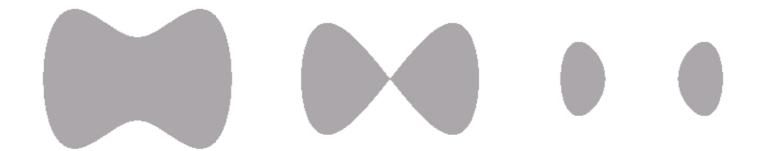

✓ Such operations are difficult to encode with meshes, since they don't "split" or "merge" unless we force them to

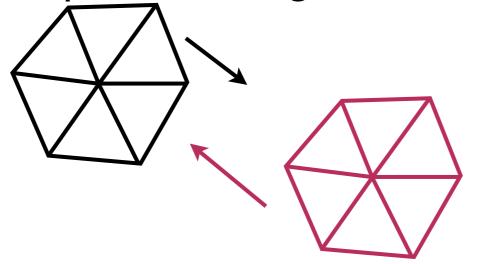

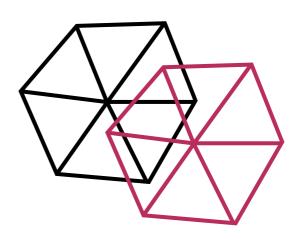

- Familiar representations address some of these demands:
  - √ e.g. Analytic equations
    - For an ellipsis:

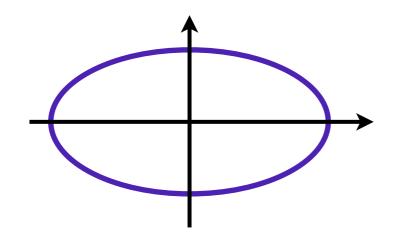

$$\frac{x^2}{a^2} + \frac{y^2}{b^2} = 1$$

→ Easy inside/outside tests

$$\frac{x_*^2}{a^2} + \frac{y_*^2}{b^2} < 1 \Leftrightarrow (x_*, y_*) \text{ is inside}$$

- Familiar representations address some of these demands:
  - √ Describe a closed region via its boundary; split and reconnect when necessary

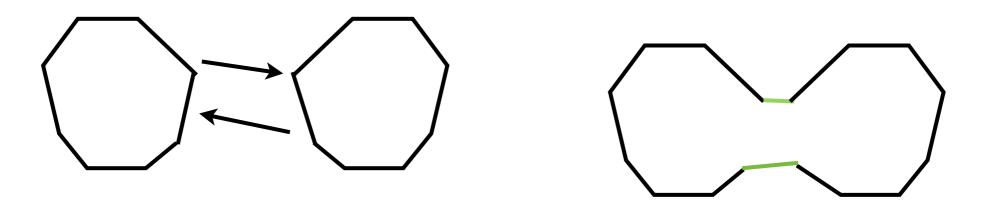

→ This may be tractable in isolated cases, but very cumbersome and impractical for more complicated cases, and with 3dimensional surfaces

### The level-set concept

 Represent a curve in 2D (or, a surface in 3D) as the zero isocontour of a (continuous) function, i.e.

$$C = \{(x.y) \in \mathbf{R}^2 : \phi(x,y) = 0\}$$

e.g.

circle 
$$x^2 + y^2 = R^2 \equiv \{(x, y) : \phi(x, y) = 0\}$$
  
 $where \ \phi(x, y) = x^2 + y^2 - R^2$ 

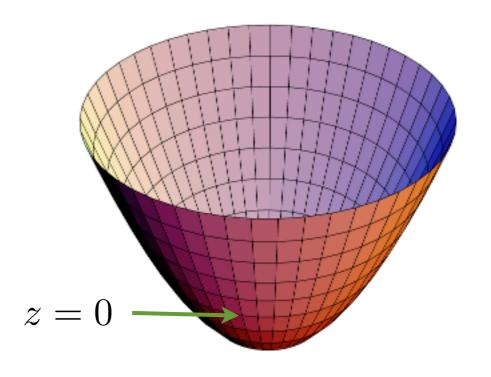

### The level-set concept

- This representation may seem redundant (we store information everywhere, just to capture a curve), but it conveys important benefits:
  - Containment queries

Is 
$$(x_*, y_*)$$
 inside  $C? \Leftrightarrow \phi(x_*, y_*) < 0$ 

**→** Composability

$$\begin{array}{c} \phi_1(x,y) \text{ encodes } \Omega_1 \\ \phi_2(x,y) \text{ encodes } \Omega_2 \end{array} \right\} \Rightarrow \begin{array}{c} \max(\phi_1,\phi_2) \text{ encodes } \Omega_1 \cap \Omega_2 \\ \max(\phi_1,\phi_2) \text{ encodes } \Omega_1 \cup \Omega_2 \end{array}$$

→ We model both shape & topology change by simply varying the level set function

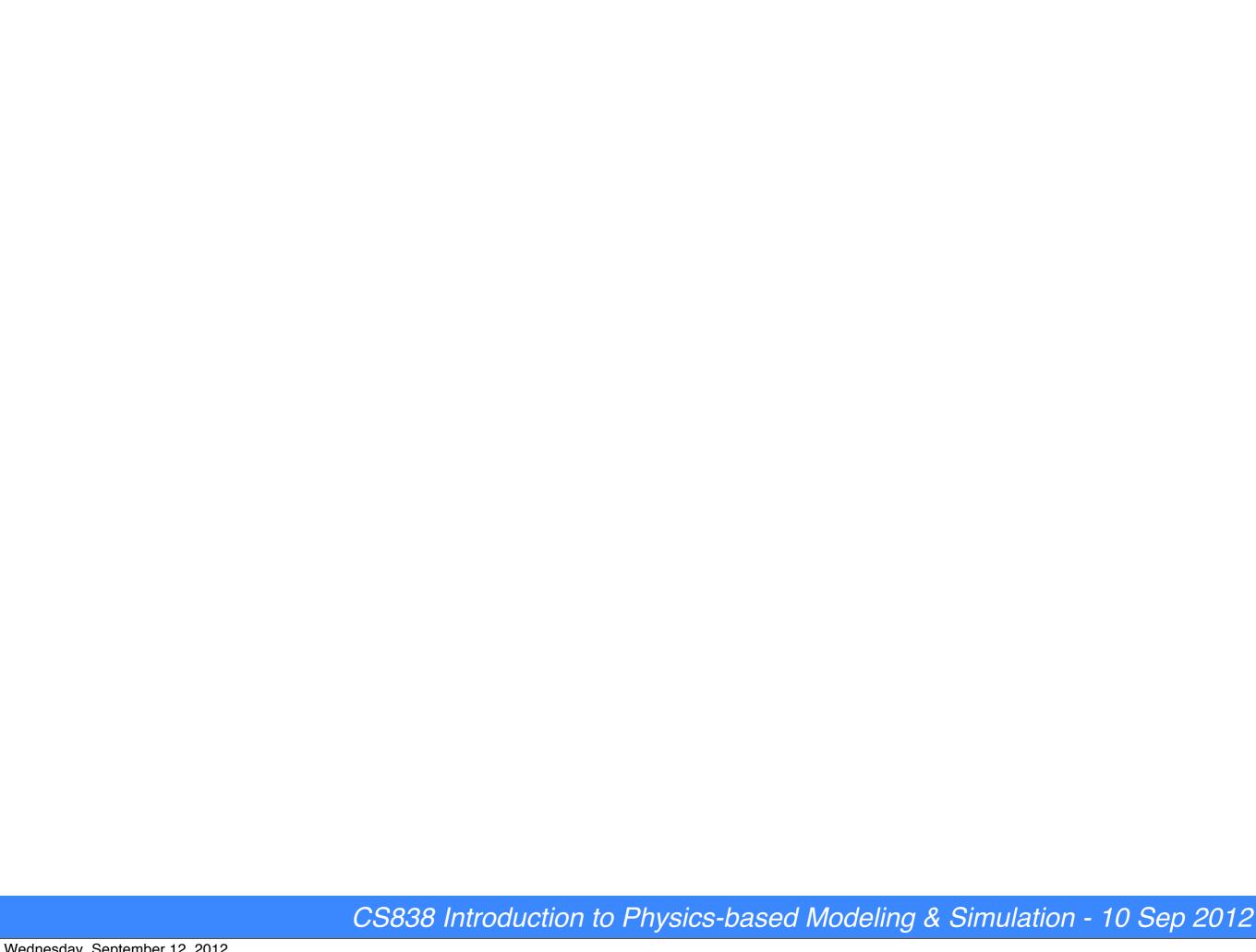

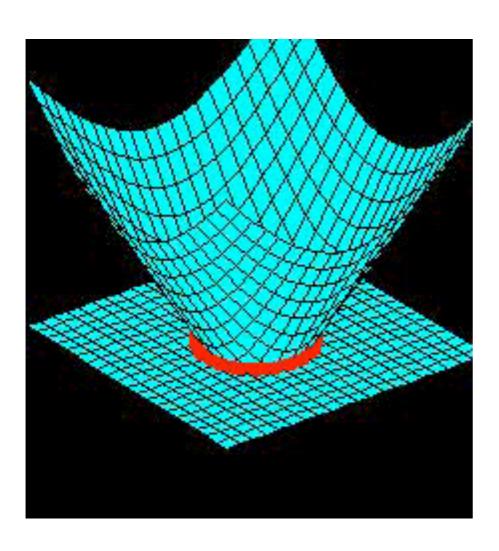

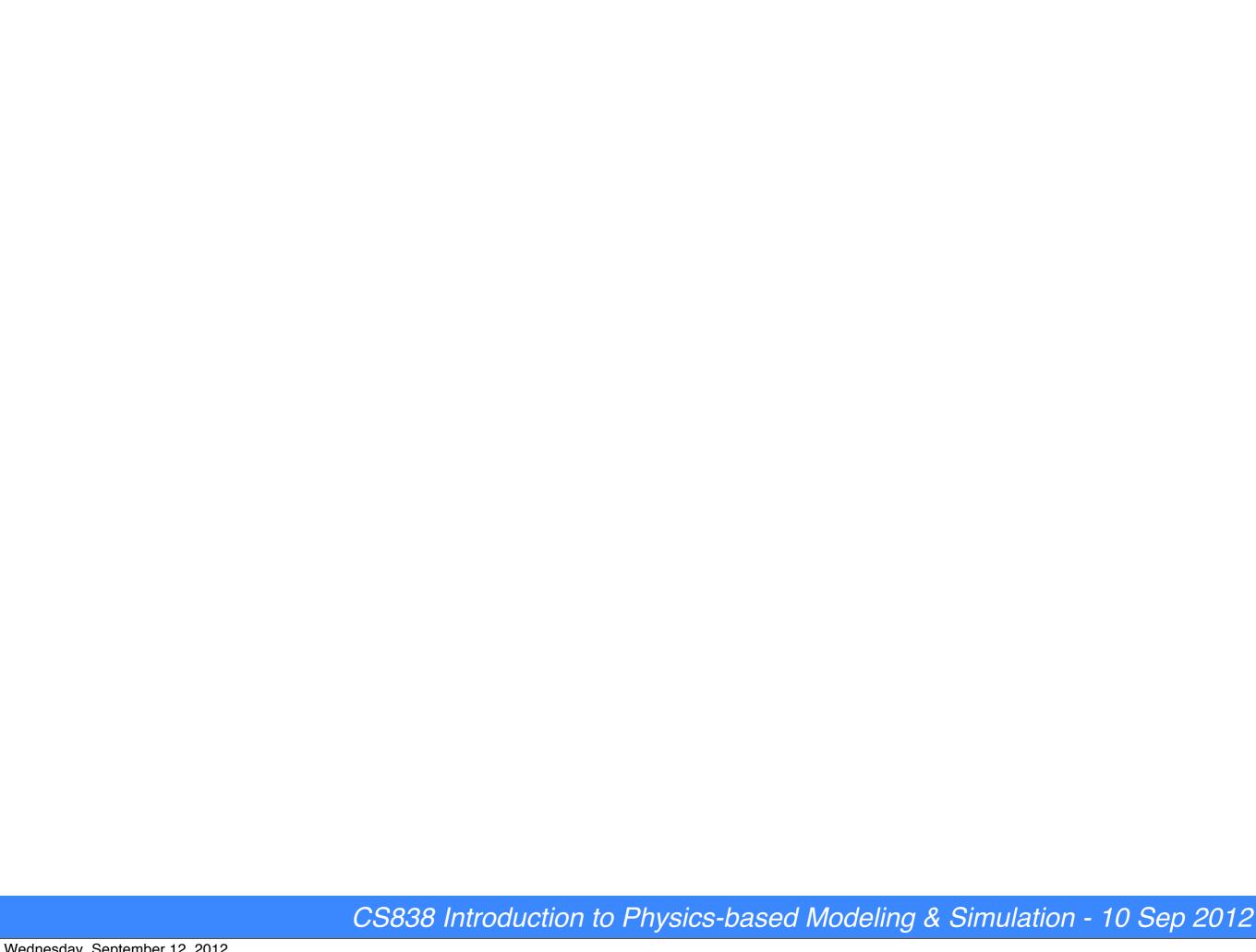

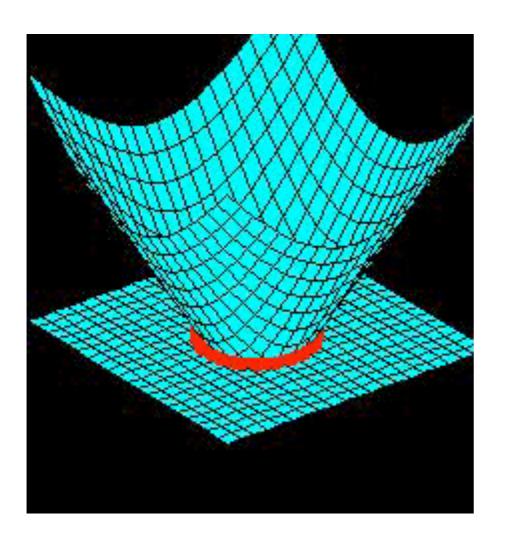

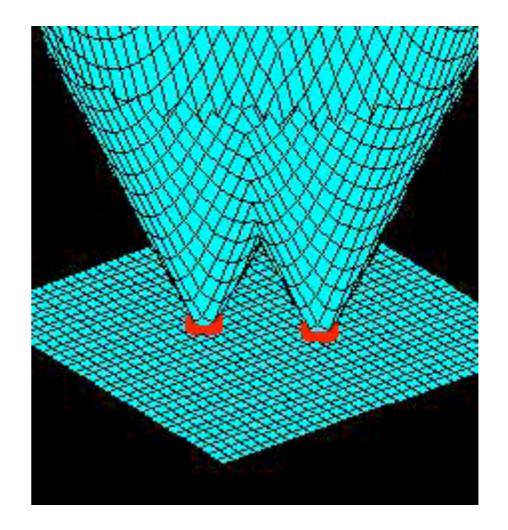

#### Levelset construction

 By the initial definition, there are many level set functions that encode the same shape

A specific systematic construction process:
 Signed distance functions

$$\phi(x,y) < 0, \text{ if } (x,y) \text{ is inside } \mathcal{C} 
\phi(x,y) > 0, \text{ if } (x,y) \text{ is outside } \mathcal{C} 
\phi(x,y) = 0, \text{ if } (x,y) \text{ is on } \mathcal{C}$$
and  $|\phi(x,y)| = \text{distance of } (x,y) \text{ from } \mathcal{C}$ 

## Levelset examples

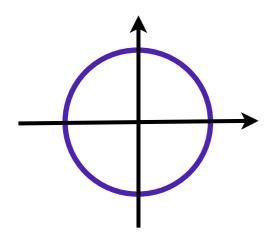

$$\phi(x,y) = \sqrt{x^2 + y^2} - R$$

$$\phi(x,y) = \max\{x - R, -x - R, y - R, -r - R\}$$

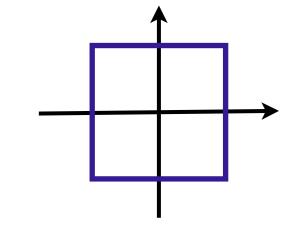

## Levelset properties

- We can offset the surface by a fixed distance D, by simply adding/subtracting D from the levelset function
- Proximity queries can be answered in O(I) time
  - ✓ e.g. Is point  $(x^*,y^*)$  within 0. I units of the surface?
- The level set gradient is a unit normal, parallel to the direction of the closest point on the surface
- We can project to the surface in O(I) time

$$(x_c, y_c) = (x, y) - \phi(x, y) \cdot \nabla \phi(x, y)$$

SDFs are composable over unions/intersections of implicit domains

# Implementation

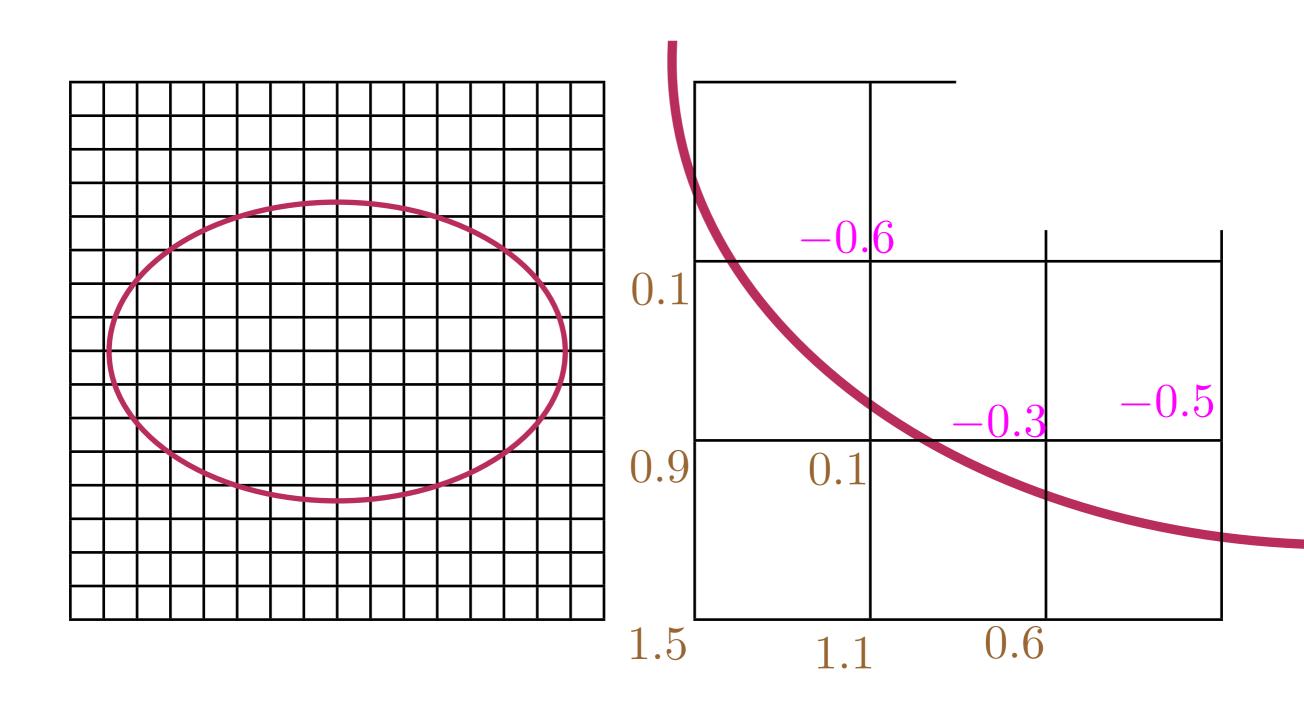

## Implementation (adaptive)

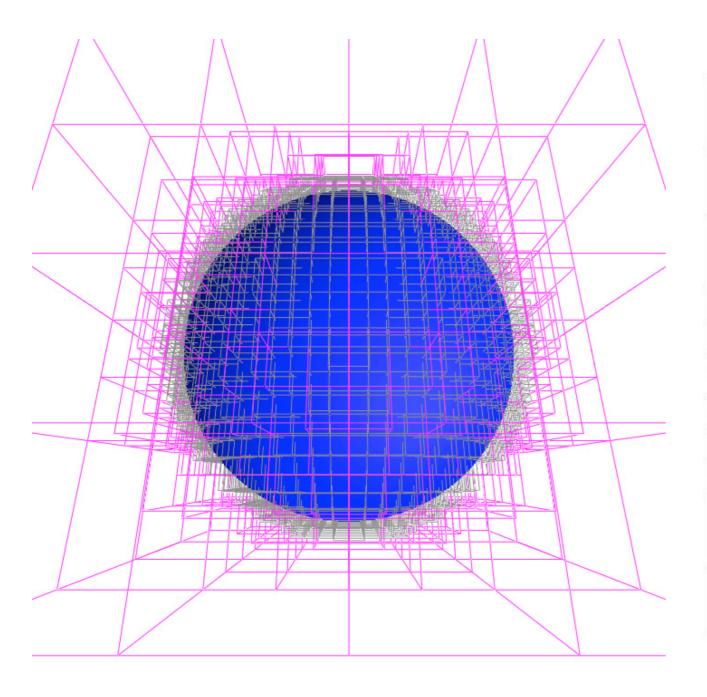

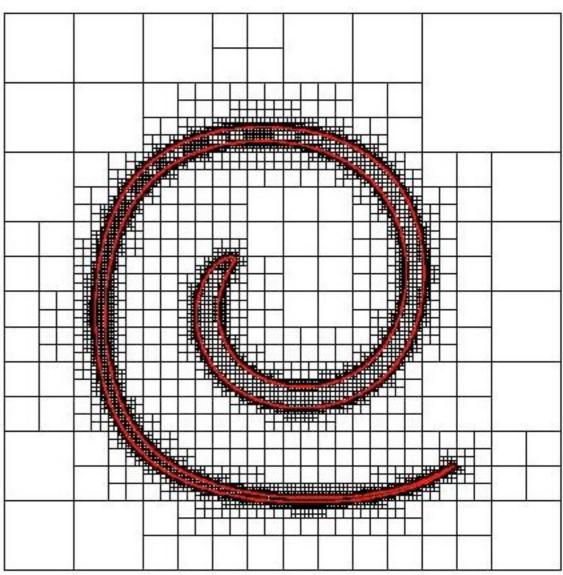

- Lecture outline:
  - Obtaining the software
  - Set up and compilation
  - The debugging visualization tool
  - Setting up a basic, procedurally animated scene
  - Overview of basic data structures

- BSD licensed
- Two versions in existence
  - A fully featured version for modeling & dynamics
    - Used primarily for academic development
    - Not guaranteed to be stable
    - "Relatively" stable partial snapshots used in industry
  - A "reasonably" stable and tested open source version
    - Includes modeling tools, data structures, visualization and rendering
    - Excludes most dynamics algorithms (currently)

- Compatible (in principle) with several platforms
  - Has occasionally been built and deployed on Windows, Linux, MacOS, Android
  - Linux is considered the "primary" platform
  - Developers will currently support only Linux issues

- Recommended build system (Linux & Mac OS X):
   <u>SCons</u> (use with MacPorts, on OS X)
  - Recommended compiler for public version: gcc 4.5.2
    - Versions >4.2.X should work as well.
    - Gcc 4.1.X has some known issues
  - Makefiles can be used, but not supplied
  - Can build on Windows with Cygwin/gcc
  - Visual Studio mostly ok (certain template classes may pose issues, due to VC++ not being strictly standardcompliant).

#### Obtaining the code

- Developer website (Stanford)
  - http://physbam.stanford.edu (main page)
  - http://physbam.stanford.edu/links/download.html (download page)
  - Up-to-date with fixes & additions, but may change at any point in time
- CS838 snapshot (with some fixes and modifications) :
  - <a href="http://pages.cs.wisc.edu/~cs838-2/software/PhysBAM-CS838.zip">http://pages.cs.wisc.edu/~cs838-2/software/PhysBAM-CS838.zip</a>
  - Derived from public release (minus ray tracer)

### Building PhysBAM (linux)

- Prerequisites: g++ (>4.2.X), scons, python (For visualization: freeglut, libjpg, libpng)
- Download and unzip the package (denoted by <basedir>, below)
- Set up PLATFORM environmental variable
  - On 64-bit systems, set to "nocona"
    - Using bash: "export PLATFORM=nocona"
- Set up symbolic links for SCons:
  - Go to <basedir>/Scripts/Archives/scons
  - Execute "python ./setup\_scons.py"

## Building PhysBAM (linux)

- Try the compilation setup by building "opengl\_3d" (the debugging visualization tool for 3D scenes)
  - Go to the opengl\_3d "Project" directory: <basedir>/Projects/opengl\_3d
  - Run SCons:
    - scons -u TYPE=release CXX=<C++ compiler> -j <# cores>
    - Substitute TYPE=debug to build in debug mode
    - Example:
      - scons -u TYPE=release CXX=g++44 -j 4
  - Object/Library/Executable files placed in <basedir>/build
  - A symbolic link "opengl\_3d\_nocona" is generated inside the project directory (or opengl\_3d\_nocona\_debug, in debug mode)

#### The debugging visualization tool

- Separate executables for ID,2D,3D
- Takes as argument the "output directory" produced by a simulation application
- 3D axes: Color coded R-G-B for x-y-z
- Left mouse : Rotate
- Middle mouse : Pan
- Right mouse : Zoom
- Most important key:"?" (interactive legend!)

#### High-level structure

- Two top-level directories
  - Public Library:
     Basic data structures and modeling object classes.
     Structured as a stand-alone library.
     (need not be modified for most tasks)
  - Projects:
     "User-space" applications, each in its own subdirectory.
     Structured such that each project is independent of others; should not cross-link.

#### High-level structure

- Public\_Library structure
  - Subdirectory PhysBAM\_Tools:
    - Contains basic data structures, numerical solvers, and defines
       C++ classes that are not directly related to modeling and simulation (hashtables, arrays, graphs, matrices, vectors etc)
    - Each file is named after the SINGLE class it implements. Can search for class definitions by doing a tree search for the class name (with .h or .cpp)
  - Subdirectory PhysBAM\_Geometry:
    - Geometry data structures, related to physics simulation
  - Subdirectory PhysBAM\_Rendering:
    - Debugging visualizer + Ray tracer

#### Jump-starting a new project

- Create a new Project subdirectory
  - e.g. <basedir>/Projects/physbam-test
- Create a stub SConscript file, for compilation, e.g.

```
Import('env Automatic_Program')
env=env.Copy(warnings_are_errors=0)
Automatic_Progam(env)
```

- Code in main.cpp, compile using SCons
- Run executable ("physbam-test\_nocona")
- Simulation and visualization and decoupled
  - Simulation outputs results to disk, without displaying them on-line
  - The debugging visualizer runs over the stored results, e.g.
     ../opengl\_3d/opengl\_3d\_nocona <output\_directory>

```
using namespace PhysBAM;
int main(int argc,char* argv[])
{
   typedef float T;
}
```

```
#include <PhysBAM_Tools/Log/LOG.h>
using namespace PhysBAM;

int main(int argc,char* argv[])
{
   typedef float T;

   LOG::Initialize_Logging();
   LOG::Finish_Logging();
}
```

```
#include <PhysBAM Tools/Log/LOG.h>
#include <PhysBAM_Geometry/Geometry_Particles/GEOMETRY_PARTICLES.h>
using namespace PhysBAM;
int main(int argc,char* argv[])
{
   typedef float T;

   typedef VECTOR<T,3> TV;

   LOG::Initialize_Logging();

   GEOMETRY_PARTICLES<TV> particles;

   LOG::Finish_Logging();
}
```

```
#include <PhysBAM_Tools/Log/Log.h>
#include <PhysBAM_Geometry/Geometry_Particles/GEOMETRY_PARTICLES.h>
#include <PhysBAM_Geometry/Topology_Based_Geometry/TRIANGULATED_SURFACE.h>
using namespace PhysBAM;

int main(int argc,char* argv[])
{
   typedef float T;
   typedef VECTOR<T,3> TV;

   LOG::Initialize_Logging();

   GEOMETRY_PARTICLES<TV> particles;
   TRIANGULATED_SURFACE<T>& cylinder_surface=*TRIANGULATED_SURFACE<T>::Create(particles);
   cylinder_surface.Initialize_Cylinder_Mesh_And_Particles(20,20,5,1,false);

LOG::Finish_Logging();
}
```

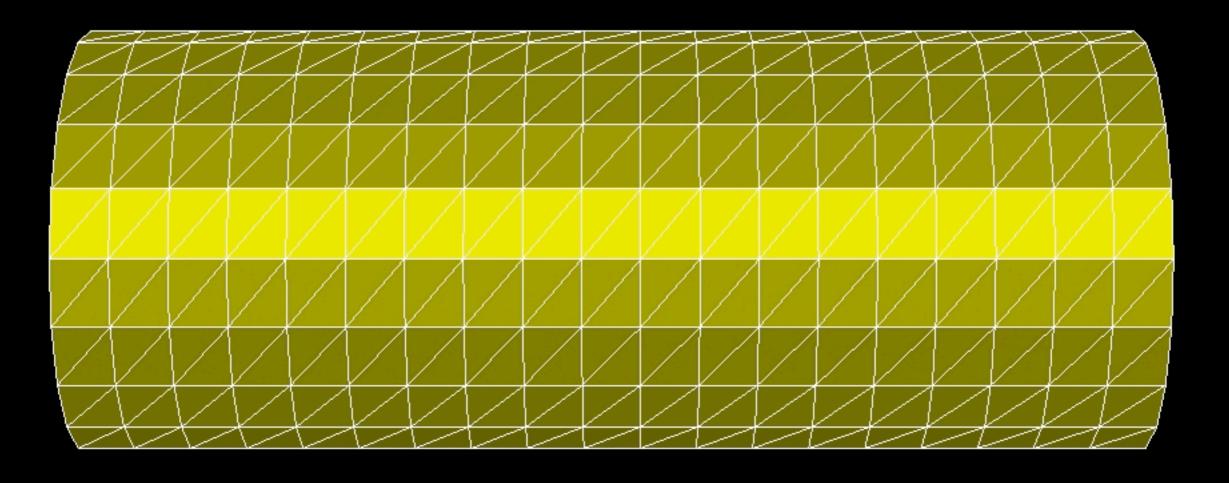

```
#include <PhysBAM_Tools/Log/Log.h>
#include <PhysBAM_Geometry/Geometry_Particles/GEOMETRY_PARTICLES.h>
#include <PhysBAM_Geometry/Topology_Based_Geometry/TRIANGULATED_SURFACE.h>
using namespace PhysBAM;

int main(int argc,char* argv[])
{
   typedef float T;
   typedef VECTOR<T,3> TV;

   LOG::Initialize_Logging();

   GEOMETRY_PARTICLES<TV> particles;
   TRIANGULATED_SURFACE<T>& cylinder_surface=*TRIANGULATED_SURFACE<T>::Create(particles);
   cylinder_surface.Initialize_Cylinder_Mesh_And_Particles(20,20,5,1,false);

LOG::Finish_Logging();
}
```

```
#include <PhysBAM Tools/Log/LOG.h>
#include <PhysBAM Geometry/Geometry Particles/GEOMETRY PARTICLES.h>
#include <PhysBAM Geometry/Solids Geometry/DEFORMABLE GEOMETRY COLLECTION.h>
#include <PhysBAM_Geometry/Topology_Based_Geometry/TRIANGULATED_SURFACE.h>
using namespace PhysBAM;
int main(int argc,char* argv[])
{
    typedef float T;
    typedef VECTOR<T,3> TV;
    LOG::Initialize Logging();
    GEOMETRY PARTICLES<TV> particles;
    TRIANGULATED_SURFACE<T>& cylinder_surface=*TRIANGULATED_SURFACE<T>::Create(particles);
    cylinder_surface.Initialize_Cylinder_Mesh_And_Particles(20,20,5,1,false);
    DEFORMABLE GEOMETRY COLLECTION<TV> collection(particles);
    collection.Add Structure(&cylinder surface);
    LOG::Finish Logging();
```

```
#include <PhysBAM Tools/Log/LOG.h>
#include <PhysBAM Tools/Read Write/Utilities/FILE UTILITIES.h>
#include <PhysBAM Geometry/Geometry Particles/GEOMETRY PARTICLES.h>
#include <PhysBAM_Geometry/Solids_Geometry/DEFORMABLE_GEOMETRY_COLLECTION.h>
#include <PhysBAM Geometry/Topology Based Geometry/TRIANGULATED SURFACE.h>
using namespace PhysBAM;
int main(int argc,char* argv[])
    typedef float T;
    typedef float RW;
    RW rw=RW(); STREAM TYPE stream type(rw);
    typedef VECTOR<T,3> TV;
    LOG::Initialize Logging();
    GEOMETRY PARTICLES<TV> particles;
    TRIANGULATED SURFACE<T>& cylinder surface=*TRIANGULATED SURFACE<T>::Create(particles);
    cylinder surface. Initialize Cylinder Mesh And Particles (20, 20, 5, 1, false);
    DEFORMABLE GEOMETRY COLLECTION<TV> collection(particles);
    collection.Add Structure(&cylinder surface);
    LOG::Finish Logging();
```

```
#include <PhysBAM Tools/Log/LOG.h>
#include <PhysBAM Tools/Read Write/Utilities/FILE UTILITIES.h>
#include <PhysBAM Geometry/Geometry Particles/GEOMETRY PARTICLES.h>
#include <PhysBAM Geometry/Geometry_Particles/REGISTER_GEOMETRY_READ_WRITE.h>
#include <PhysBAM Geometry/Solids Geometry/DEFORMABLE GEOMETRY COLLECTION.h>
#include <PhysBAM Geometry/Topology Based Geometry/TRIANGULATED SURFACE.h>
using namespace PhysBAM;
int main(int argc,char* argv[])
{
    typedef float T;
    typedef float RW;
    RW rw=RW();STREAM_TYPE stream_type(rw);
    typedef VECTOR<T,3> TV;
    LOG::Initialize Logging();
    Initialize Geometry Particle(); Initialize Read Write Structures();
    GEOMETRY PARTICLES<TV> particles;
    TRIANGULATED SURFACE<T>& cylinder surface=*TRIANGULATED SURFACE<T>::Create(particles);
    cylinder surface. Initialize Cylinder Mesh And Particles (20, 20, 5, 1, false);
    DEFORMABLE GEOMETRY COLLECTION<TV> collection(particles);
    collection.Add_Structure(&cylinder_surface);
    LOG::Finish Logging();
```

```
#include <PhysBAM Tools/Log/LOG.h>
#include <PhysBAM Tools/Read Write/Utilities/FILE UTILITIES.h>
#include <PhysBAM Geometry/Geometry Particles/GEOMETRY PARTICLES.h>
#include <PhysBAM Geometry/Geometry Particles/REGISTER GEOMETRY READ WRITE.h>
#include <PhysBAM Geometry/Solids Geometry/DEFORMABLE GEOMETRY COLLECTION.h>
#include <PhysBAM Geometry/Topology Based Geometry/TRIANGULATED SURFACE.h>
using namespace PhysBAM;
int main(int argc,char* argv[])
    typedef float T;
    typedef float RW;
    RW rw=RW();STREAM TYPE stream_type(rw);
    typedef VECTOR<T,3> TV;
    LOG::Initialize Logging();
    Initialize Geometry Particle(); Initialize Read Write Structures();
    GEOMETRY PARTICLES<TV> particles;
    TRIANGULATED SURFACE<T>& cylinder surface=*TRIANGULATED SURFACE<T>::Create(particles);
    cylinder surface. Initialize Cylinder Mesh And Particles (20, 20, 5, 1, false);
    DEFORMABLE GEOMETRY COLLECTION<TV> collection(particles);
    collection.Add Structure(&cylinder surface);
    FILE UTILITIES::Create Directory("output/0");
    collection.Write(stream_type, "output", 0, 0, true);
    LOG::Finish Logging();
```

```
#include <PhysBAM Tools/Log/LOG.h>
#include <PhysBAM Tools/Parsing/STRING UTILITIES.h>
#include <PhysBAM Tools/Read Write/Utilities/FILE UTILITIES.h>
#include <PhysBAM Geometry/Geometry Particles/GEOMETRY PARTICLES.h>
#include <PhysBAM Geometry/Geometry Particles/REGISTER GEOMETRY READ WRITE.h>
#include <PhysBAM Geometry/Solids Geometry/DEFORMABLE GEOMETRY COLLECTION.h>
#include <PhysBAM Geometry/Topology Based Geometry/TRIANGULATED SURFACE.h>
using namespace PhysBAM;
int main(int argc,char* argv[])
    typedef float T;
    typedef float RW;
    RW rw=RW(); STREAM TYPE stream type(rw);
    typedef VECTOR<T,3> TV;
    LOG::Initialize Logging();
    Initialize Geometry Particle(); Initialize Read Write Structures();
    GEOMETRY PARTICLES<TV> particles;
    TRIANGULATED SURFACE<T>& cylinder surface=*TRIANGULATED_SURFACE<T>::Create(particles);
    cylinder_surface.Initialize_Cylinder_Mesh_And_Particles(20,20,5,1,false);
    DEFORMABLE GEOMETRY COLLECTION<TV> collection(particles);
    collection.Add Structure(&cylinder surface);
    for(int i=0;i<=10;i++){
        FILE UTILITIES::Create Directory("output/"+STRING UTILITIES::Value To String(i));
        collection.Write(stream type, "output", i, 0, true);
        for(int p=1;p<=particles.X.Size();p++)</pre>
            particles.X(p).y+=particles.X(p).x*particles.X(p).x*(T).01;}
    LOG::Finish Logging();
```

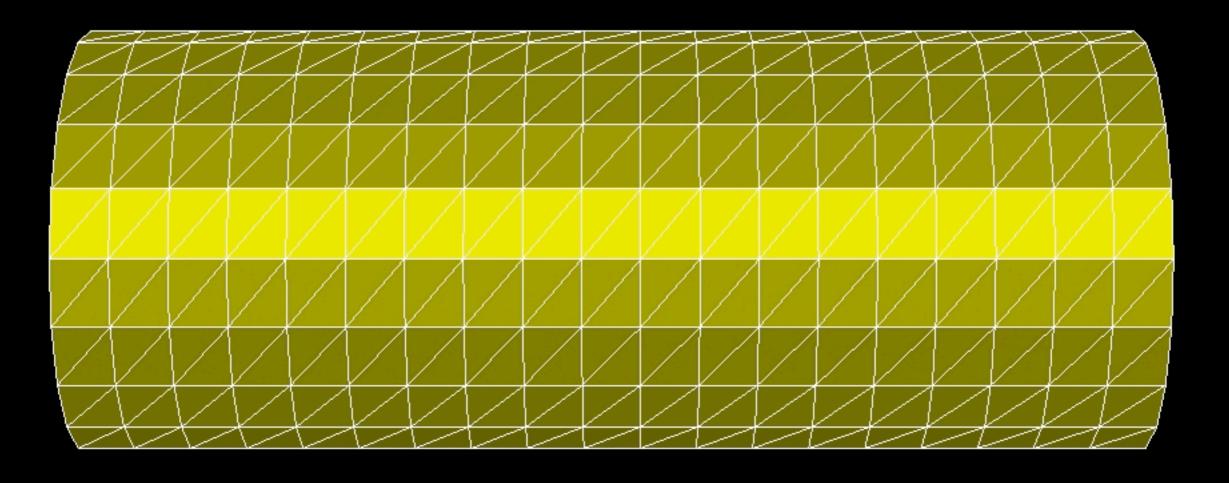

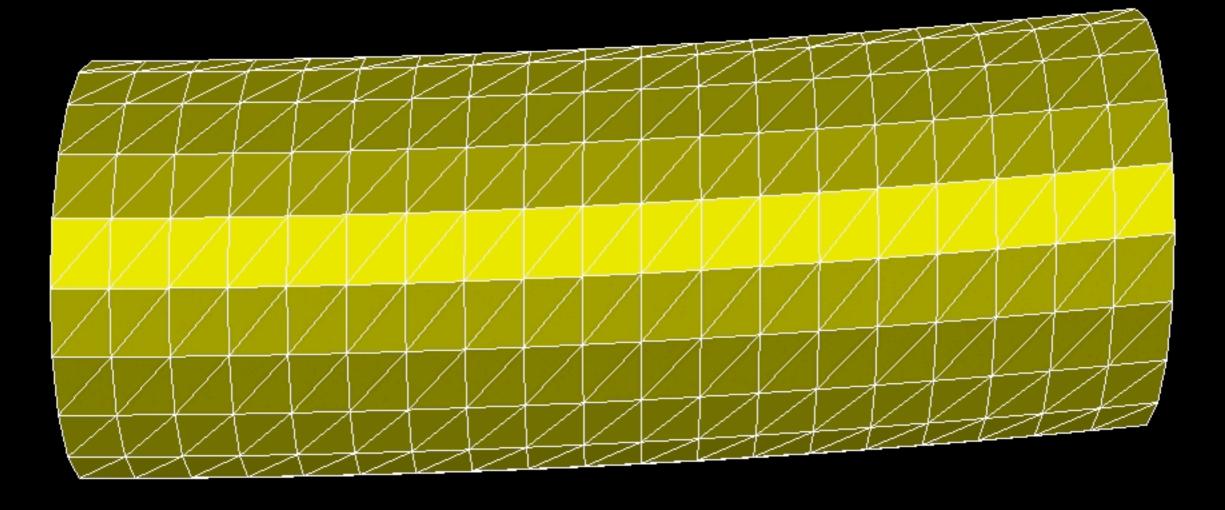

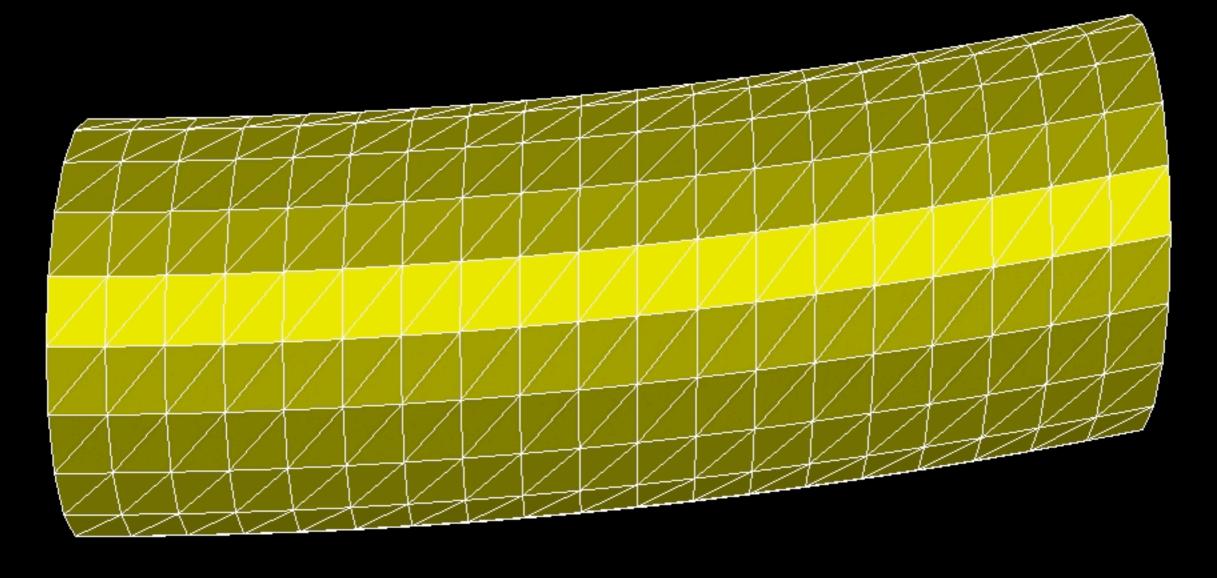

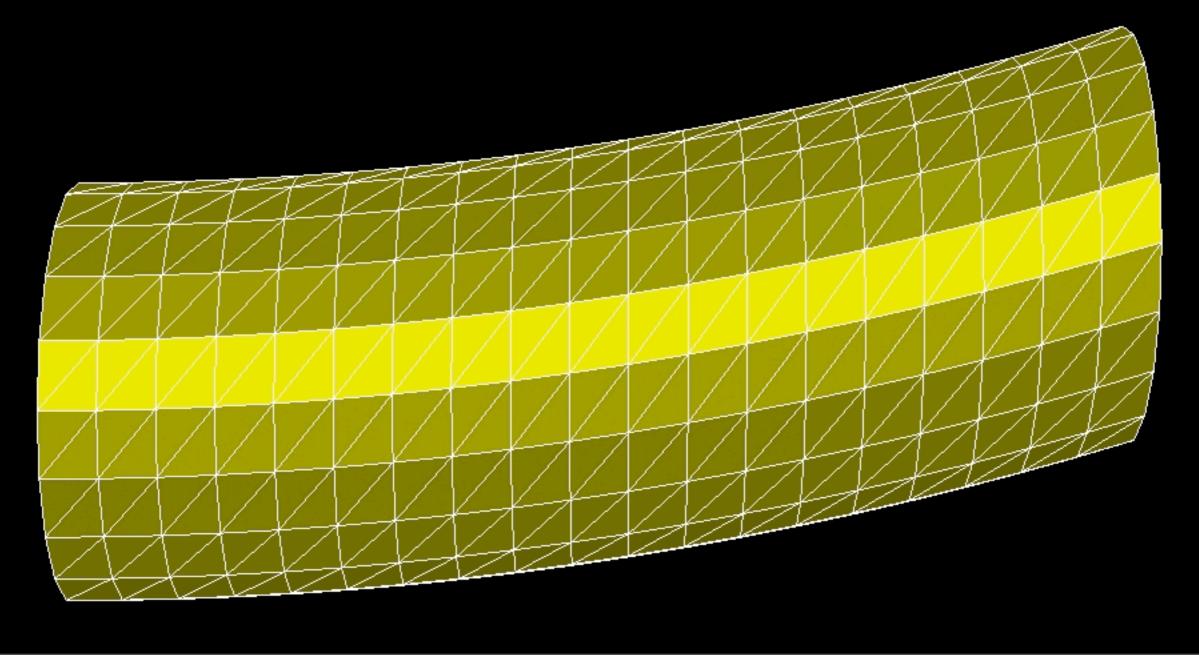

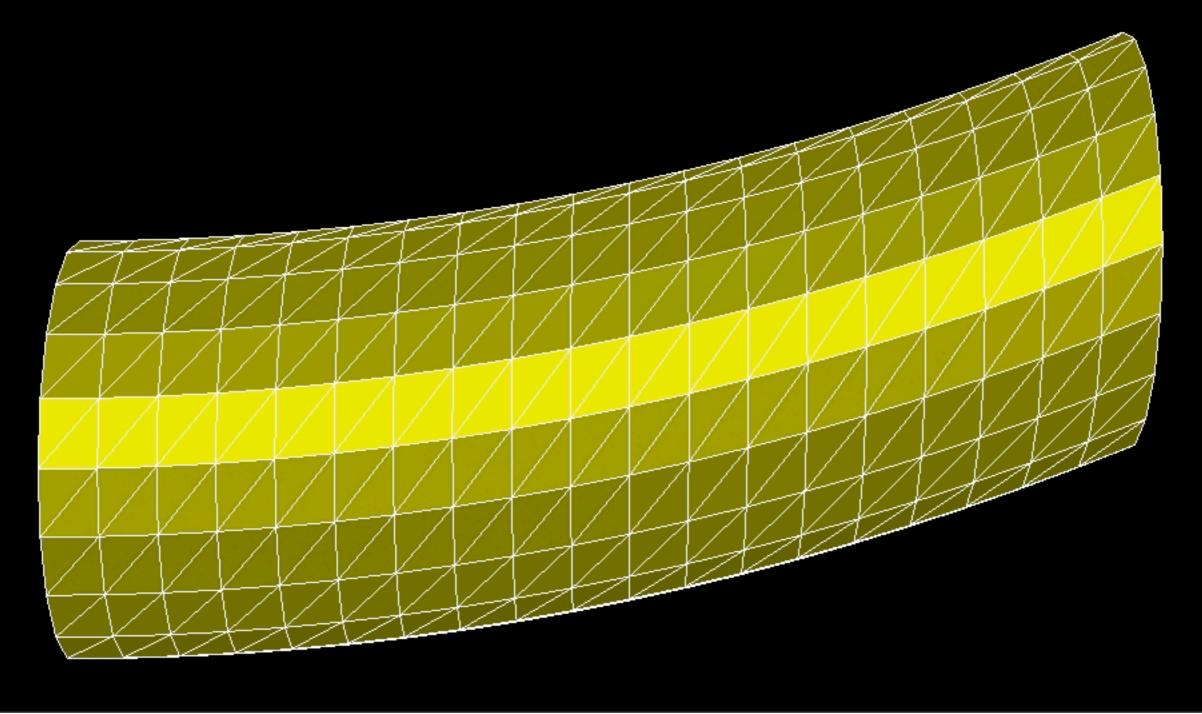

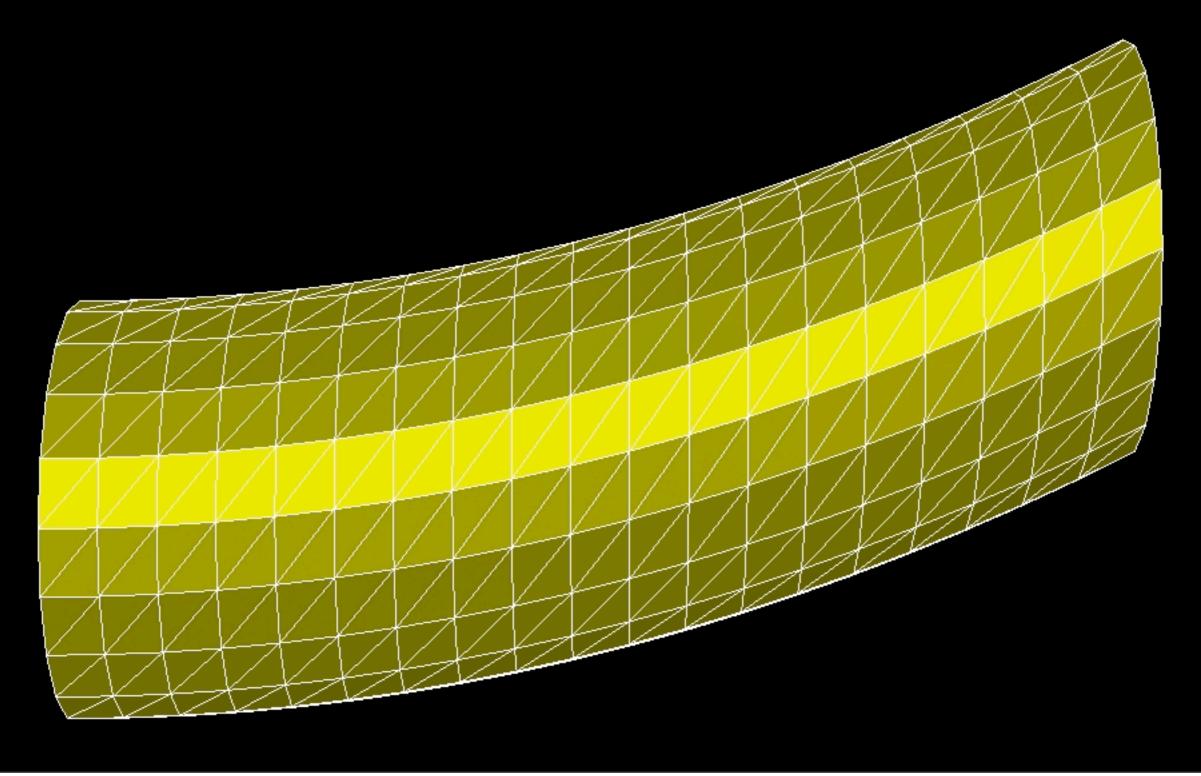

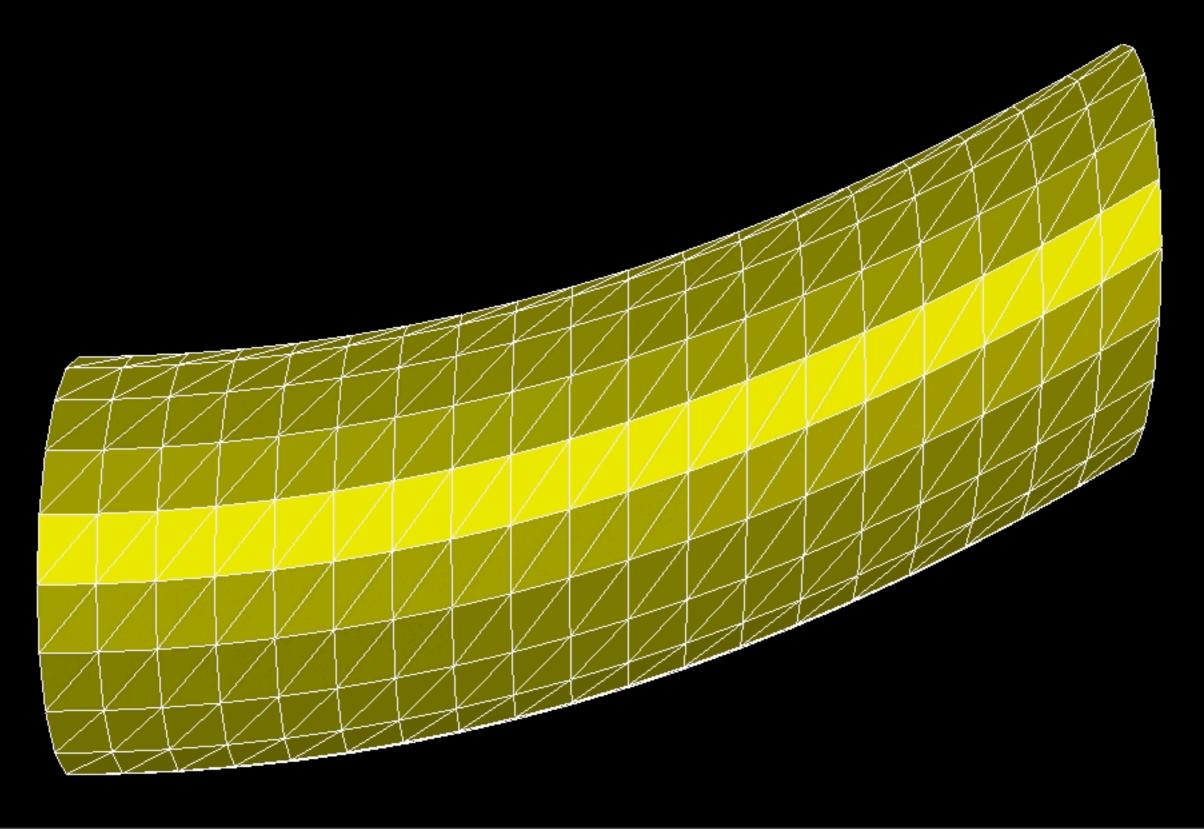

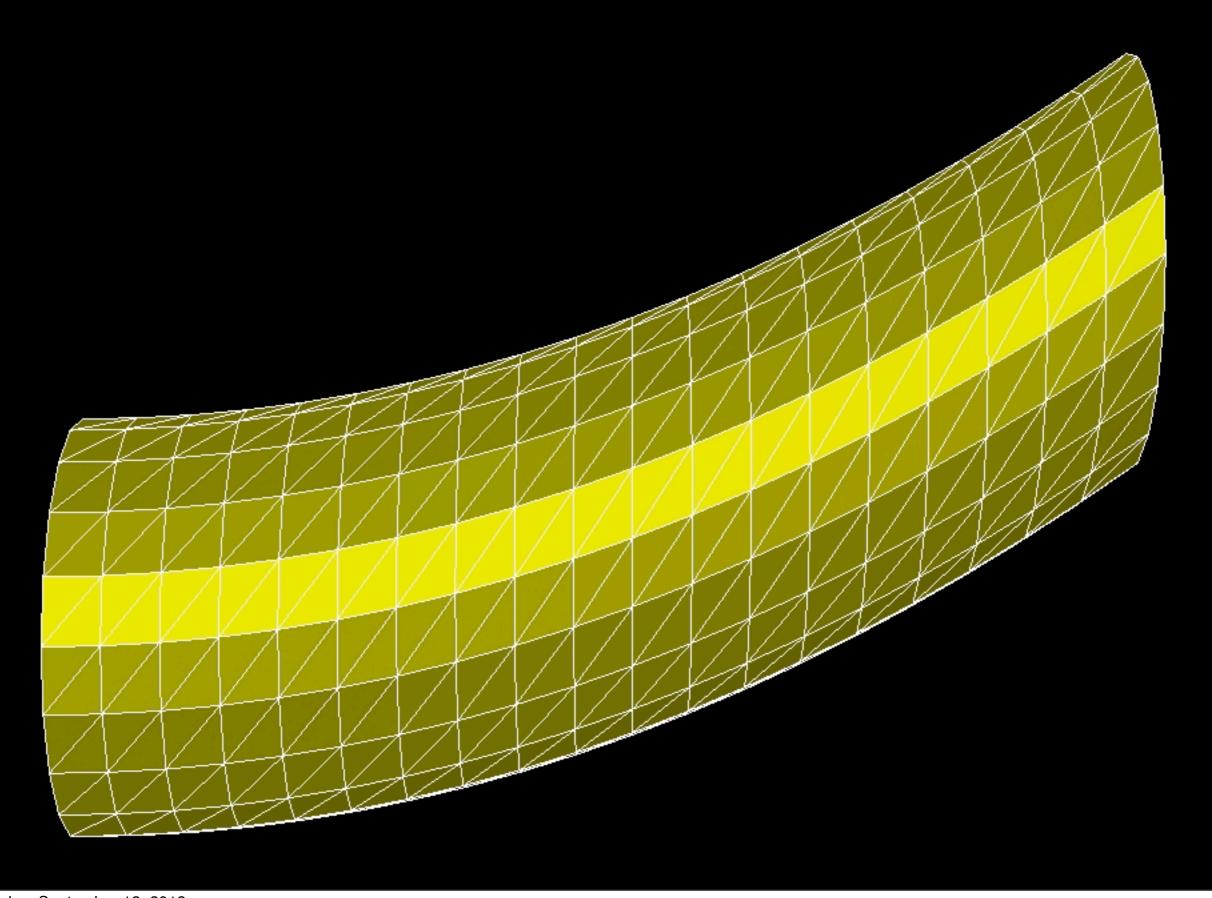

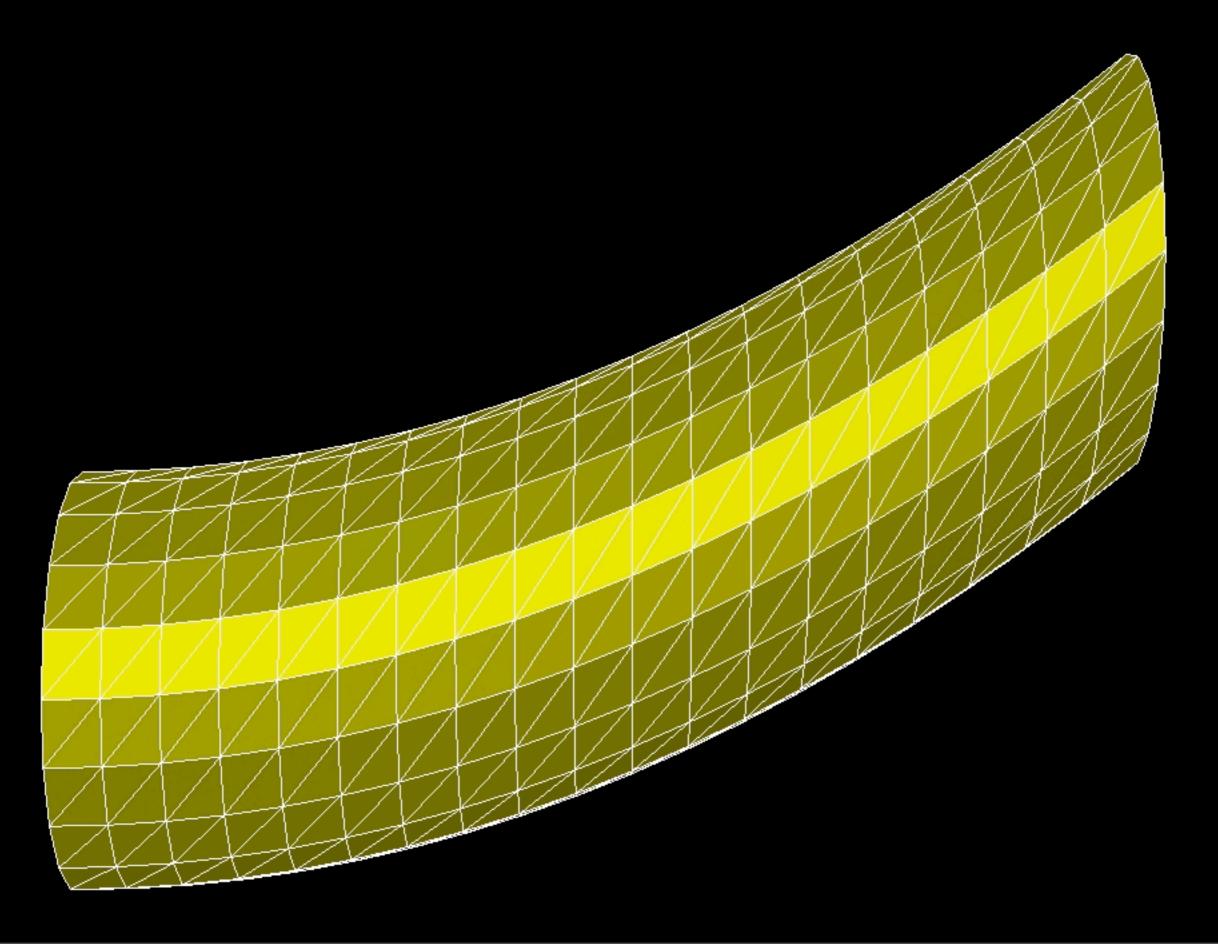

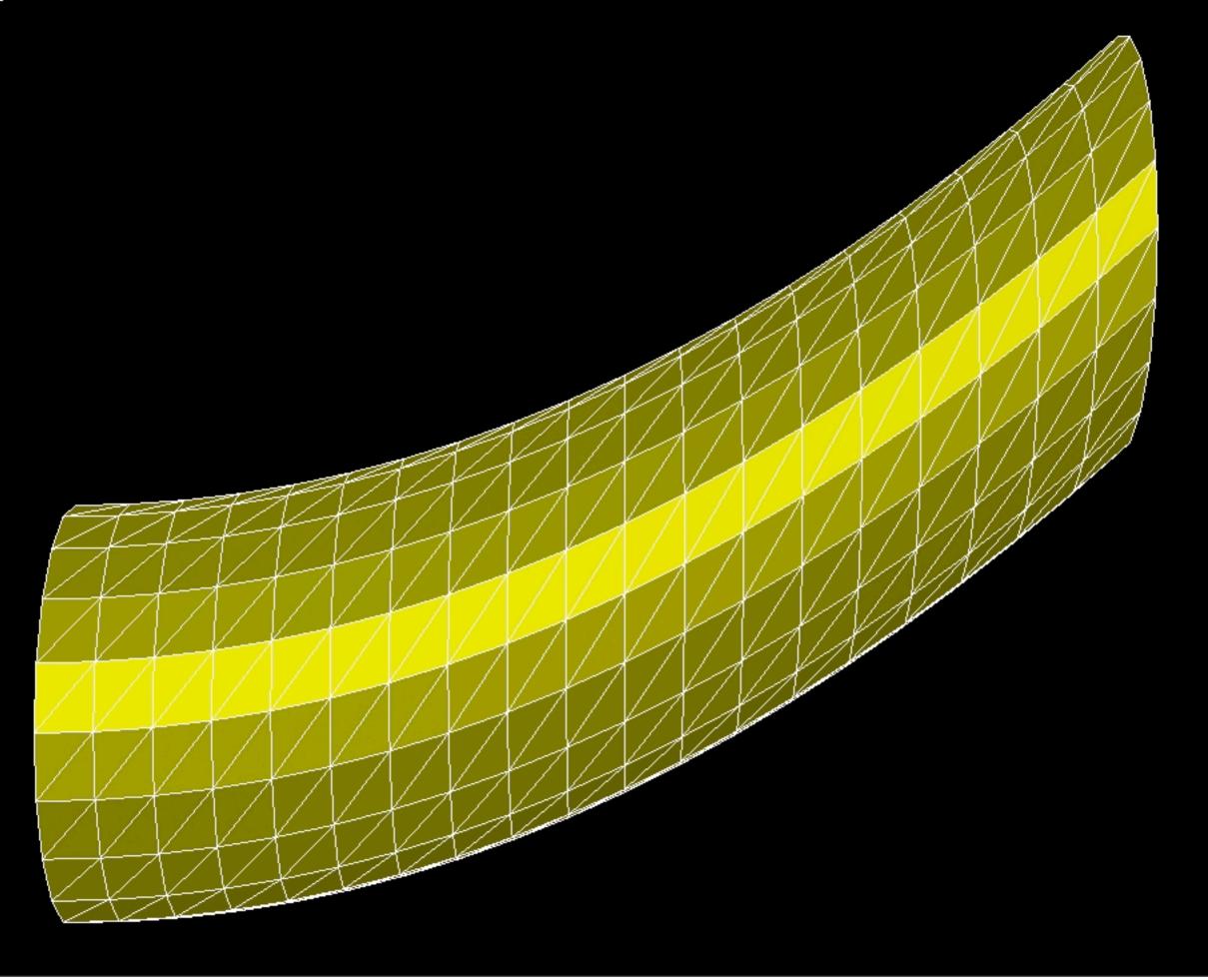

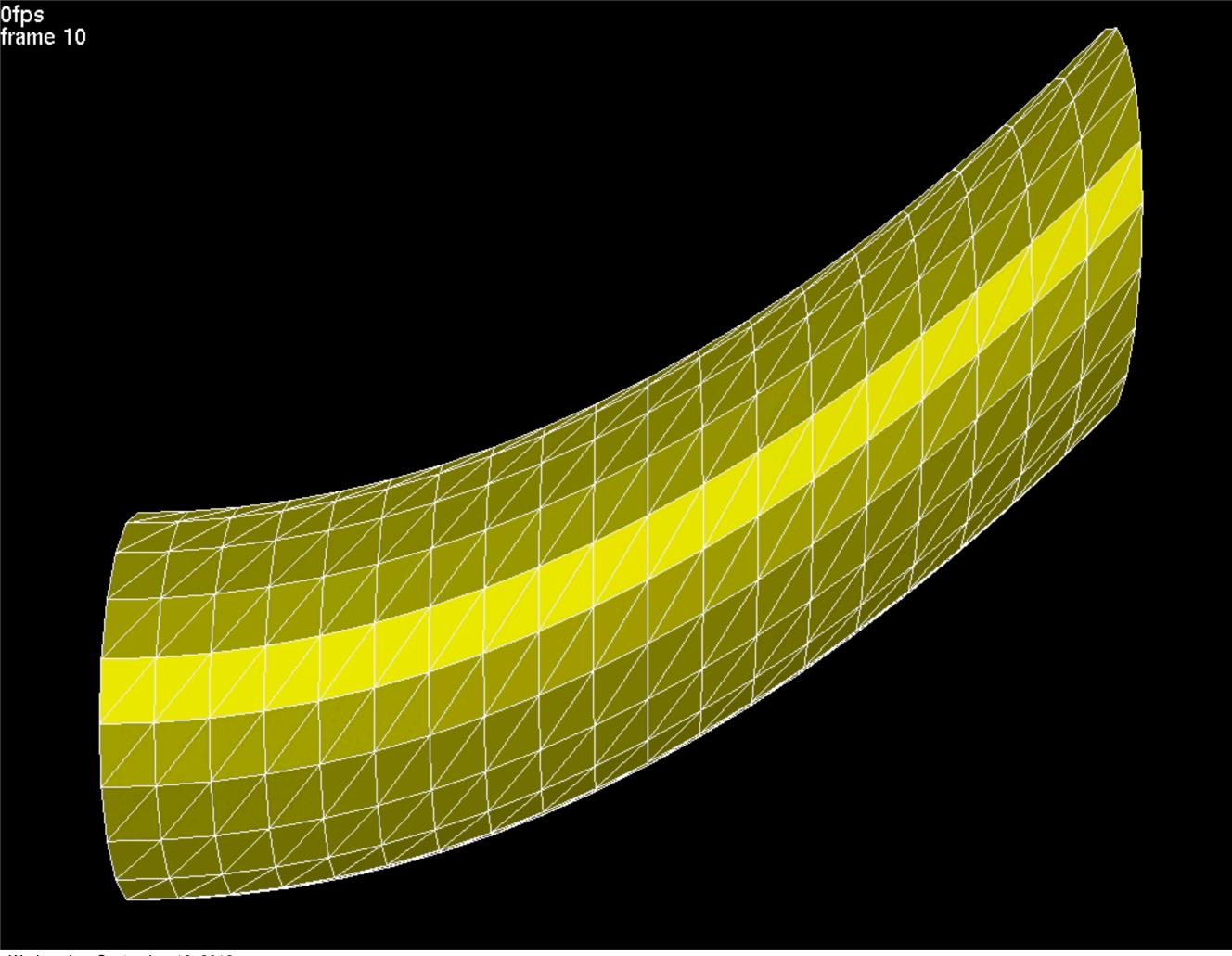

## Basic data structures

- Arrays (dynamic)
  - Templatized as ARRAY<T>
  - Dynamically sizeable, with elbow room for amortized O

     (I) insertion/resize cost.
  - One-based! (Unfortunate Fortran legacy)
- Vectors
  - Corresponding to "geometric" notion of vector, in the ndimensional space
  - Fixed length (contrast with std::vector)
  - Doubly templatized as VECTOR<T,d>(e.g. VECTOR<float,3>)

## Basic data structures

- Matrices (fixed size)
  - Templatized as MATRIX<T,d>(square) or MATRIX<T,d1,d2>
  - Coordinated templates and function with VECTOR<T,d>
  - Special cases: SYMMETRIC\_MATRIX,DIAGONAL\_MATRIX,...
- Other structures
  - Arbitrary-size matrices and vectors (dense & sparse)
  - Hashtables, Graphs, Complex Numbers, Random Number Generators, etc.
  - Abstract numerical routines (Krylov methods, Newton...)
- More on Geometrical strucures, in the next lectures